# VALIDATION DE COMPETENCES

**Eleve :** RUGGERI Anthony

**Equipier :** JOURDAIN Esteban

**Nom du projet :** GSB Velanne

**Date de projet :** du 25/03/2019 au 06/05/2019

**Date de validation de compétences :** 22/05/2019

### **Descriptif :**

Cloisonnement des services et de la communication avec l'Active Directory

Compétences concernées, numéros et intitulés :

## **A1.4.2 Évaluation des indicateurs de suivi d'un projet et justification des écarts C1.4.2.1**

Suivre l'exécution du projet

## **A3.1.2 Maquettage et prototypage d'une solution d'infrastructure C3.1.2.1**

Concevoir une maquette de la solution

**A3.1.3 Prise en compte du niveau de sécurité nécessaire à une infrastructure C3.1.3.2**

Proposer une solution de sécurité compatible avec les contraintes techniques, financières, juridiques et organisationnelles

#### **A3.2.1 Installation et configuration d'éléments d'infrastructure C3.2.1.1**

Installer et configurer un élément d'interconnexion, un service, un serveur, un équipement terminal utilisateur

### **A3.3.2 Planification des sauvegardes et gestion des restaurations C3.3.2.3**

Appliquer des procédures de sauvegarde et de restauration

# **A1.4.2 Évaluation des indicateurs de suivi d'un projet et justification des écarts**

**C1.4.2.1 -** Suivre l'exécution du projet

Les tâches à réaliser pour l'exécution du projet étaient les suivantes :

A1 Réalisation du schéma réseau

A2 Création des VLANS

A3 Routage Inter-Vlan

A4 Tests

A5 Critique de la solution obtenue (Impact de la réalisation)

A6 Elements de réflexion (Evolutions possibles)

A7 Sauvegarde

A8 Compte rendu de validation de compétences

A9 Compte rendu Chef de projet

Les indicateurs de suivi d'exécution de ces tâches peuvent être définis comme ceci :

**A1 -** Le schéma réseau doit permettre de comprendre l'infrastructure réseau de l'entreprise et de pouvoir s'en servir comme repère tout le long du projet

**A2 -** Les VLAN doivent empêcher les machines y apartenant de communiquer

**A3 -** Le routage inter-VLAN doit permettre aux machines VLAN de communiquer à nouveau

**A4 -** Les tests doivent indiquer les résultats obtenus par rapport à la solution mise en œuvre

**A5/A6 -** Critique et apports personnels au projet, car une solution a dû être trouvée pour conclure le projet

**A7 -** La sauvegarde doit permettre de retrouver tous les éléments logiques du projet

**A8 -** Ce document

**A9 -** Oral effectué sur ce projet

# **A3.1.2 Maquettage et prototypage d'une solution d'infrastructure**

**C3.1.2.1 -** Concevoir une maquette de la solution

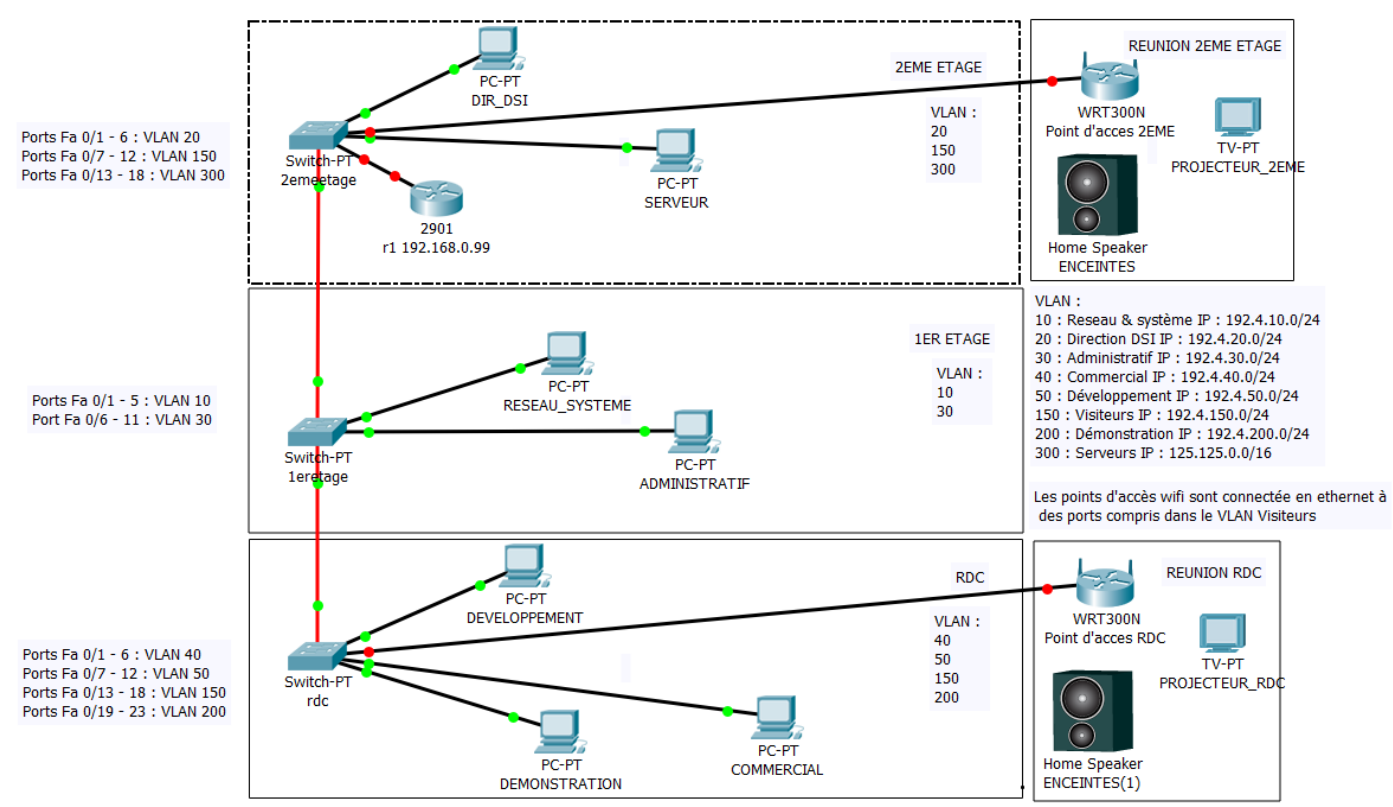

Le schéma permet de simuler les 3 étages de l'entreprise, rez de chaussée,  $1<sup>er</sup>$  étage et  $2<sup>e</sup>$  étage. On peut s'y référer pour lire les numéros de VLAN de niveau 1 et sur quels switches ils doivent être présents, avec les noms de services correspondants ainsi que les ports FastEthernet compris dans ces VLAN sur chaque switch.

Réalisé sur CISCO Packet Tracer.

# **A3.1.3 Prise en compte du niveau de sécurité nécessaire à une infrastructure**

## **C3.1.3.2**

Proposer une solution de sécurité compatible avec les contraintes techniques, financières, juridiques et organisationnelles

Pour notre projet nous devions combiner le côté fonctionnel et le côté sécurité, l'un ne pouvant aller sans l'autre, car la sécurité était assurée par le respect des contraintes imposées. Dont la principale : les postes dont les visiteurs pouvaient se servir ne pouvaient pas avoir accès au serveur alors que tous les autres appartenant à un VLAN devaient y avoir accès. Nous avons donc dû déployer des règles de filtrage (Access Control List ou ACL) afin de n'autoriser que les VLAN d'entreprise hors Visiteurs à communiquer avec le serveur :

> Router(config-subif)#do sh access-lists Router(config-subif)#do sh access-lists<br>
> Standard IP access list 10<br>
> 10 permit 192.5.0.0, wildcard bits 0.0.255.255 (98 matches)<br>
> Standard IP access list 11<br>
> 10 deny 192.5.150.0, wildcard bits 0.0.0.255 (46 matches)<br>
> Exten 10 permit ip any 200.200.0.0 0.0.255.255<br>20 permit ip any 192.5.30.0 0.0.0.255 20 permit ip any 192.5.30.0 0.0.0.255<br>
> Extended IP access list 104<br>
> 10 permit ip any 200.200.0.0 0.0.255.255<br>
> 20 permit ip any 192.5.40.0 0.0.0.255<br>
> Extended IP access list 105<br>
> 10 permit ip any 200.200.0.0 0.0.255.255<br>
> 20

Les VLAN constituent les cloisons nécessaires entre les réseaux car les machines étant connectées aux ports des switches, et ces ports compris dans des VLAN.

## **A3.2.1 Installation et configuration d'éléments d'infrastructure**

**C3.2.1.1 -** Installer et configurer un élément d'interconnexion, un service, un serveur, un équipement terminal utilisateur

Sur la photo ci-dessous de l'équipement utilisé composé de : 3 switches Catalyst 2960 et un routeur Cisco 2901, les ports sont encadrés en fonction de leur appartenance à un VLAN :

3/13

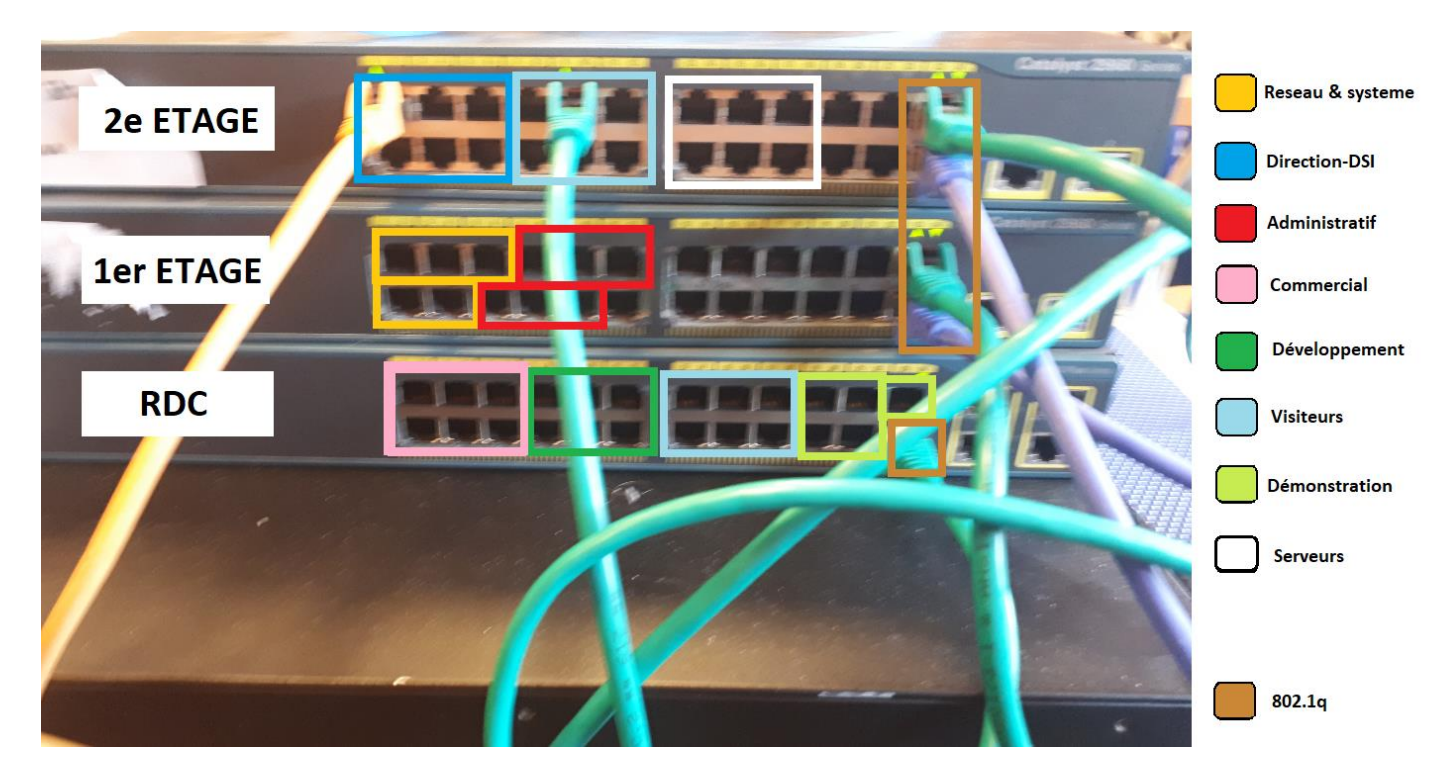

Récapitulatif des VLAN, des ports et des adresses réseaux :

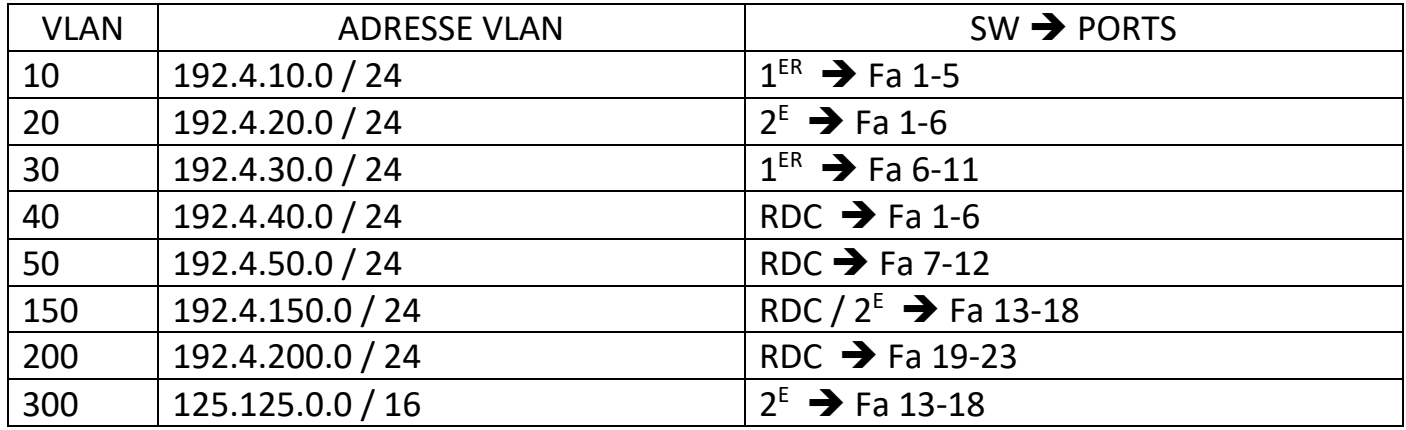

## **Pour le Switch au rez-de-chaussée (RDC) :**

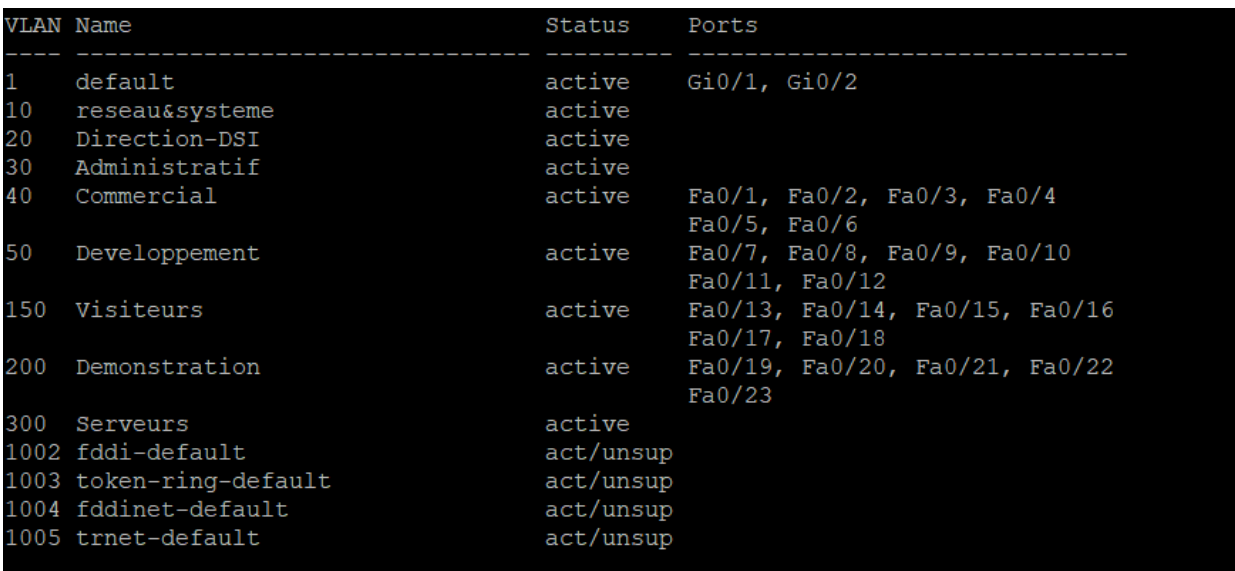

**Pour le Switch au 1er étage (1eretage) :** 

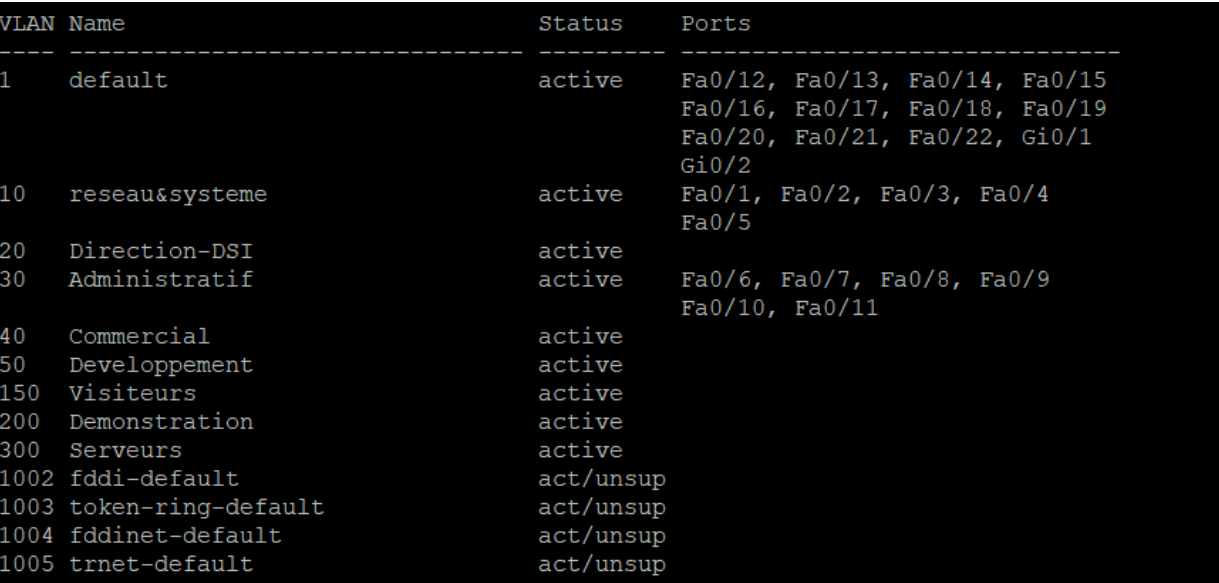

## **Pour le Switch au 2<sup>e</sup> étage (2emeetage) :**

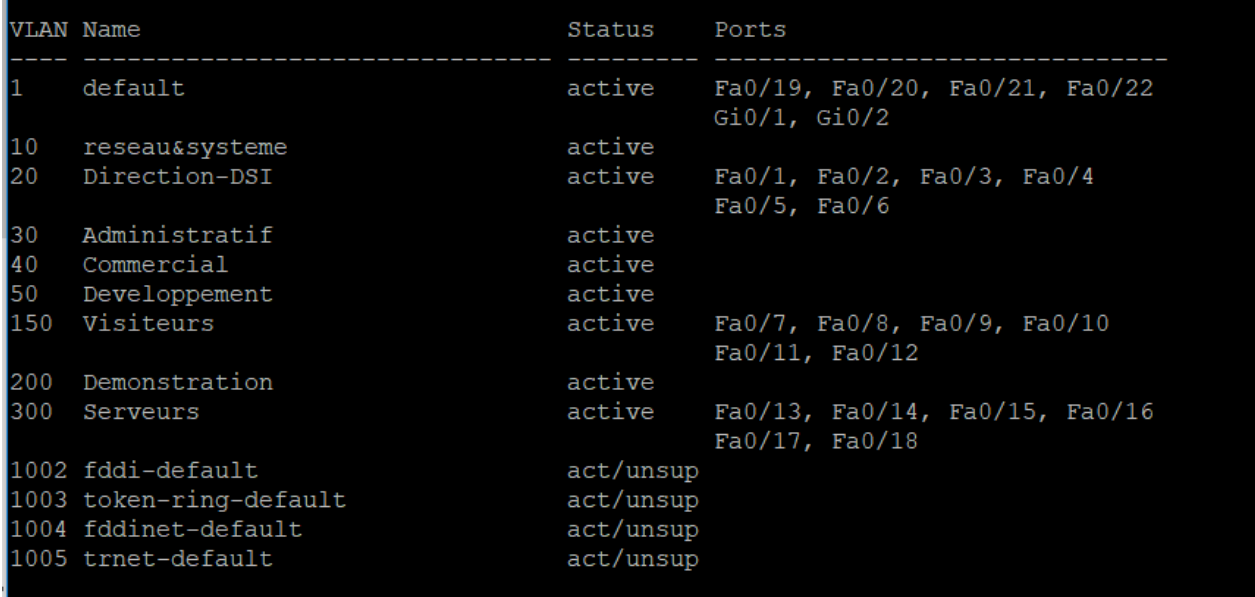

Les ports 802.1Q sont choisis sur les derniers ports disponibles sur les switches, ils permettent une transmission complète des paquets avec précision de l'appartenance à un VLAN (étiquetage).

## **Routage inter-VLAN**

Les VLAN permettent un cloisonnement des différents services de l'entreprise mais empêchent aussi l'accès au serveur servant d'Active Directory la prochaine étape est de mettre en place un routage des paquets entre VLAN grâce au routeur et aux encapsulations sur les sous-interfaces virtuelles (qui permettent de faire arriver tous les VLAN sur un seul câble au routeur) :

```
interface Embedded-Service-Engine0/0
 no ip address
 shutdown
interface GigabitEthernet0/0
 ip address 192.168.0.99 255.255.255.0
 duplex auto
 speed auto
interface GigabitEthernet0/0.2
 encapsulation dot1Q 10
 ip address 192.4.10.254 255.255.255.0
interface GigabitEthernet0/0.3
 encapsulation dot1Q 20
 ip address 192.4.20.254 255.255.255.0
interface GigabitEthernet0/0.4
 encapsulation dot10 30
 ip address 192.4.30.254 255.255.255.0
interface GigabitEthernet0/0.5
 encapsulation dot1Q 40
 ip address 192.4.40.254 255.255.255.0
interface GigabitEthernet0/0.6
 encapsulation dot1Q 50
 ip address 192.4.50.254 255.255.255.0
interface GigabitEthernet0/0.7
 encapsulation dot1Q 150
 ip address 192.4.150.254 255.255.255.0
interface GigabitEthernet0/0.8
 encapsulation dot10 200
 ip address 192.4.200.254 255.255.255.0
interface GigabitEthernet0/0.9
 encapsulation dot1Q 300
 ip address 125.125.0.254 255.255.0.0
```
Chaque VLAN dispose de sa passerelle qui possède la dernière adresse possible de son réseau, adresse qui appartient aux sous-interfaces virtuelles. Donc pour l'exemple, tous les paquets destinés à la passerelle 192.4.10.254 (sous-interface GigabitEthernet 0/0.2) sont étiquetés d'après le protocole 802.1Q comme appartenant au VLAN 10

Nous avons ensuite effectué tous les tests demandés Le nombre de ping afin de compléter ces vérifications est de 36 :

Ping VLAN 10=>20 OK

```
C:\Users\jourdaine>ping 192.4.20.10
Envoi d'une requête 'Ping' 192.4.20.10 avec 32 octets de données :
Réponse de 192.4.20.10 : octets=32 temps=1 ms TTL=127
Réponse de 192.4.20.10 : octets=32 temps=1 ms TTL=127
Réponse de 192.4.20.10 : octets=32 temps=1 ms TTL=127
Réponse de 192.4.20.10 : octets=32 temps=1 ms TTL=127
Statistiques Ping pour 192.4.20.10:
   Paquets : envoyés = 4, reçus = 4, perdus = 0 (perte 0\%),
Durée approximative des boucles en millisecondes :
   Minimum = 1ms, Maximum = 1ms, Moyenne = 1ms
```
#### Ping VLAN 10=>30 OK

#### C:\Users\jourdaine>ping 192.4.30.1

```
Envoi d'une requête 'Ping' 192.4.30.1 avec 32 octets de données :
Réponse de 192.4.30.1 : octets=32 temps=1 ms TTL=127
Réponse de 192.4.30.1 : octets=32 temps=2 ms TTL=127
Réponse de 192.4.30.1 : octets=32 temps=2 ms TTL=127
Réponse de 192.4.30.1 : octets=32 temps=2 ms TTL=127
Statistiques Ping pour 192.4.30.1:
   Paquets : envoyés = 4, reçus = 4, perdus = 0 (perte 0\%),
Durée approximative des boucles en millisecondes :
   Minimum = 1ms, Maximum = 2ms, Moyenne = 1ms
```
#### Ping VLAN 10=>40 OK

## C:\Users\jourdaine>ping 192.4.40.1

```
Envoi d'une requête 'Ping' 192.4.40.1 avec 32 octets de données :
Réponse de 192.4.40.1 : octets=32 temps<1ms TTL=127
Réponse de 192.4.40.1 : octets=32 temps=1 ms TTL=127
Réponse de 192.4.40.1 : octets=32 temps<1ms TTL=127
Réponse de 192.4.40.1 : octets=32 temps<1ms TTL=127
Statistiques Ping pour 192.4.40.1:
   Paquets : envoyés = 4, reçus = 4, perdus = 0 (perte 0\%),
Durée approximative des boucles en millisecondes :
   Minimum = 0ms, Maximum = 1ms, Moyenne = 0ms
```
#### Ping VLAN 10=>50 OK

```
C:\Users\jourdaine>ping 192.4.50.1
Envoi d'une requête 'Ping' 192.4.50.1 avec 32 octets de données :
Réponse de 192.4.50.1 : octets=32 temps=1 ms TTL=127
Réponse de 192.4.50.1 : octets=32 temps=2 ms TTL=127
Réponse de 192.4.50.1 : octets=32 temps=2 ms TTL=127
Réponse de 192.4.50.1 : octets=32 temps=2 ms TTL=127
Statistiques Ping pour 192.4.50.1:
   Paquets : envoyés = 4, reçus = 4, perdus = 0 (perte 0\%),
Durée approximative des boucles en millisecondes :
   Minimum = 1ms, Maximum = 2ms, Moyenne = 1ms
```

```
8/13
```
### Ping VLAN 10=>150 OK

C:\Users\jourdaine>ping 192.4.150.1

```
Envoi d'une requête 'Ping' 192.4.150.1 avec 32 octets de données :
Réponse de 192.4.150.1 : octets=32 temps=1 ms TTL=127
Réponse de 192.4.150.1 : octets=32 temps=2 ms TTL=127
Réponse de 192.4.150.1 : octets=32 temps=1 ms TTL=127
Réponse de 192.4.150.1 : octets=32 temps=1 ms TTL=127
Statistiques Ping pour 192.4.150.1:
   Paquets : envoyés = 4, reçus = 4, perdus = 0 (perte 0\%),
Durée approximative des boucles en millisecondes :
   Minimum = 1ms, Maximum = 2ms, Moyenne = 1ms
```
#### Ping VLAN 10=>200 OK

#### C:\Users\jourdaine>ping 192.4.200.1

```
Envoi d'une requête 'Ping' 192.4.200.1 avec 32 octets de données :
Réponse de 192.4.200.1 : octets=32 temps=2 ms TTL=127
Réponse de 192.4.200.1 : octets=32 temps=2 ms TTL=127
Réponse de 192.4.200.1 : octets=32 temps=1 ms TTL=127
Réponse de 192.4.200.1 : octets=32 temps=1 ms TTL=127
Statistiques Ping pour 192.4.200.1:
   Paquets : envoyés = 4, reçus = 4, perdus = \theta (perte \theta%),
Durée approximative des boucles en millisecondes :
   Minimum = 1ms, Maximum = 2ms, Moyenne = 1ms
```
#### Ping VLAN 10=>300 OK

 $C:\Upsilon\$ 

```
Envoi d'une requête 'Ping' 125.125.0.254 avec 32 octets de données :
Réponse de 125.125.0.254 : octets=32 temps<1ms TTL=255
Réponse de 125.125.0.254 : octets=32 temps=1 ms TTL=255
Réponse de 125.125.0.254 : octets=32 temps<1ms TTL=255
Réponse de 125.125.0.254 : octets=32 temps=1 ms TTL=255
```
#### Ping VLAN 20=>30 OK

```
C:\Users\ruggeria>ping 192.4.30.1
Envoi d'une requête 'Ping' 192.4.30.1 avec 32 octets de données :
Délai d'attente de la demande dépassé.
Réponse de 192.4.30.1 : octets=32 temps=2 ms TTL=127
Réponse de 192.4.30.1 : octets=32 temps=2 ms TTL=127
Réponse de 192.4.30.1 : octets=32 temps=2 ms TTL=127
```
#### Ping VLAN 20=>40 OK

C:\Users\ruggeria>ping 192.4.40.1

```
Envoi d'une requête 'Ping' 192.4.40.1 avec 32 octets de données :
Réponse de 192.4.40.1 : octets=32 temps=3 ms TTL=127
Réponse de 192.4.40.1 : octets=32 temps=2 ms TTL=127
Réponse de 192.4.40.1 : octets=32 temps<1ms TTL=127
Réponse de 192.4.40.1 : octets=32 temps<1ms TTL=127
```
Ping VLAN 20=>50 OK

C:\Users\ruggeria>ping 192.4.50.1

```
Envoi d'une requête 'Ping' 192.4.50.1 avec 32 octets de données :
Réponse de 192.4.50.1 : octets=32 temps=2 ms TTL=127
Réponse de 192.4.50.1 : octets=32 temps=2 ms TTL=127
Réponse de 192.4.50.1 : octets=32 temps=2 ms TTL=127
Réponse de 192.4.50.1 : octets=32 temps=2 ms TTL=127
```
#### Ping VLAN 20=>150 OK

```
C:\Users\ruggeria>ping 192.4.150.1
```

```
Envoi d'une requête 'Ping' 192.4.150.1 avec 32 octets de données :
Réponse de 192.4.150.1 : octets=32 temps=1 ms TTL=127
Réponse de 192.4.150.1 : octets=32 temps=2 ms TTL=127
Réponse de 192.4.150.1 : octets=32 temps=2 ms TTL=127
Réponse de 192.4.150.1 : octets=32 temps=2 ms TTL=127
```
#### Ping VLAN 20=>200 OK

C:\Users\ruggeria>ping 192.4.200.1

```
Envoi d'une requête 'Ping' 192.4.200.1 avec 32 octets de données :
Réponse de 192.4.200.1 : octets=32 temps=3 ms TTL=127
Réponse de 192.4.200.1 : octets=32 temps=2 ms TTL=127
Réponse de 192.4.200.1 : octets=32 temps=1 ms TTL=127
Réponse de 192.4.200.1 : octets=32 temps=2 ms TTL=127
```
#### Ping VLAN 20=>300 OK

#### C:\Users\ruggeria>ping 125.125.0.254

```
Envoi d'une requête 'Ping' 125.125.0.254 avec 32 octets de données :
Réponse de 125.125.0.254 : octets=32 temps<1ms TTL=255
Réponse de 125.125.0.254 : octets=32 temps=1 ms TTL=255
Réponse de 125.125.0.254 : octets=32 temps<1ms TTL=255
Réponse de 125.125.0.254 : octets=32 temps=1 ms TTL=255
```
#### Ping VLAN 30=>40 OK

```
C:\Users\ruggeria>ping 192.4.40.1
```

```
Envoi d'une requête 'Ping' 192.4.40.1 avec 32 octets de données :
Réponse de 192.4.40.1 : octets=32 temps=4 ms TTL=127
Réponse de 192.4.40.1 : octets=32 temps=1 ms TTL=127
Réponse de 192.4.40.1 : octets=32 temps=1 ms TTL=127
Réponse de 192.4.40.1 : octets=32 temps=2 ms TTL=127
```
Ping VLAN 30=>50 OK

C:\Users\ruggeria>ping 192.4.50.1

```
Envoi d'une requête 'Ping' 192.4.50.1 avec 32 octets de données :
Réponse de 192.4.50.1 : octets=32 temps=1 ms TTL=127
Réponse de 192.4.50.1 : octets=32 temps=1 ms TTL=127
Réponse de 192.4.50.1 : octets=32 temps=1 ms TTL=127
Réponse de 192.4.50.1 : octets=32 temps=1 ms TTL=127
```
#### Ping VLAN 30=>150 OK

#### C:\Users\ruggeria>ping 192.4.150.1

```
Envoi d'une requête 'Ping' 192.4.150.1 avec 32 octets de données :
Réponse de 192.4.150.1 : octets=32 temps=1 ms TTL=127
Réponse de 192.4.150.1 : octets=32 temps=1 ms TTL=127
Réponse de 192.4.150.1 : octets=32 temps=1 ms TTL=127
Réponse de 192.4.150.1 : octets=32 temps=1 ms TTL=127
```
#### Ping VLAN 30=>200 OK

C:\Users\ruggeria>ping 192.4.200.1

```
Envoi d'une requête 'Ping' 192.4.200.1 avec 32 octets de données :
Réponse de 192.4.200.1 : octets=32 temps=3 ms TTL=127
Réponse de 192.4.200.1 : octets=32 temps=2 ms TTL=127
Réponse de 192.4.200.1 : octets=32 temps=1 ms TTL=127
Réponse de 192.4.200.1 : octets=32 temps=2 ms TTL=127
```
Ping VLAN 30=>300 OK

C:\Users\ruggeria>ping 125.125.0.254

```
Envoi d'une requête 'Ping' 125.125.0.254 avec 32 octets de données :<br>Réponse de 125.125.0.254 : octets=32 temps<1ms TTL=255
Réponse de 125.125.0.254 : octets=32 temps=1 ms TTL=255
Réponse de 125.125.0.254 : octets=32 temps<1ms TTL=255
Réponse de 125.125.0.254 : octets=32 temps=1 ms TTL=255
```
#### Ping VLAN 40=>50 OK

C:\Users\ruggeria>ping 192.4.50.1

```
Envoi d'une requête 'Ping' 192.4.50.1 avec 32 octets de données :
Délai d'attente de la demande dépassé.
Réponse de 192.4.50.1 : octets=32 temps<1ms TTL=127
Réponse de 192.4.50.1 : octets=32 temps=1 ms TTL=127
Réponse de 192.4.50.1 : octets=32 temps=1 ms TTL=127
```
#### Ping VLAN 40=>150 OK

#### C:\Users\ruggeria>ping 192.4.150.1

```
Envoi d'une requête 'Ping' 192.4.150.1 avec 32 octets de données :
Réponse de 192.4.150.1 : octets=32 temps=3 ms TTL=127
Réponse de 192.4.150.1 : octets=32 temps=2 ms TTL=127
Réponse de 192.4.150.1 : octets=32 temps=2 ms TTL=127
Réponse de 192.4.150.1 : octets=32 temps=1 ms TTL=127
```
## Ping VLAN 40=>200 OK

```
Envoi d'une requête 'Ping' 192.4.200.1 avec 32 octets de données :
Réponse de 192.4.200.1 : octets=32 temps=1 ms TTL=127
Réponse de 192.4.200.1 : octets=32 temps=2 ms TTL=127
Réponse de 192.4.200.1 : octets=32 temps=1 ms TTL=127
Réponse de 192.4.200.1 : octets=32 temps=2 ms TTL=127
```
### Ping VLAN 40=>300 OK

C:\Users\ruggeria>ping 125.125.0.254

```
Envoi d'une requête 'Ping' 125.125.0.254 avec 32 octets de données :
Réponse de 125.125.0.254 : octets=32 temps<1ms TTL=255
Réponse de 125.125.0.254 : octets=32 temps=1 ms TTL=255
Réponse de 125.125.0.254 : octets=32 temps<1ms TTL=255
Réponse de 125.125.0.254 : octets=32 temps=1 ms TTL=255
```
## Ping VLAN 50=>150 OK

```
Envoi d'une requête 'Ping' 192.4.150.1 avec 32 octets de données :
Réponse de 192.4.150.1 : octets=32 temps=3 ms TTL=127
Réponse de 192.4.150.1 : octets=32 temps=1 ms TTL=127
Réponse de 192.4.150.1 : octets=32 temps=1 ms TTL=127
Réponse de 192.4.150.1 : octets=32 temps=2 ms TTL=127
```
## Ping VLAN 50=>200 OK

```
Envoi d'une requête 'Ping' 192.4.200.1 avec 32 octets de données :
Réponse de 192.4.200.1 : octets=32 temps=1 ms TTL=127
Réponse de 192.4.200.1 : octets=32 temps=1 ms TTL=127
Réponse de 192.4.200.1 : octets=32 temps=1 ms TTL=127
Réponse de 192.4.200.1 : octets=32 temps=1 ms TTL=127
```
## Ping VLAN 50=>300 OK

C:\Users\ruggeria>ping 125.125.0.254

```
Envoi d'une requête 'Ping' 125.125.0.254 avec 32 octets de données :<br>Réponse de 125.125.0.254 : octets=32 temps<1ms TTL=255
Réponse de 125.125.0.254 : octets=32 temps=1 ms TTL=255
Réponse de 125.125.0.254 : octets=32 temps<1ms TTL=255
Réponse de 125.125.0.254 : octets=32 temps=1 ms TTL=255
```
Ping VLAN 150=>200 OK

```
Envoi d'une requête 'Ping' 192.4.200.1 avec 32 octets de données :
Réponse de 192.4.200.1 : octets=32 temps=1 ms TTL=127
Réponse de 192.4.200.1 : octets=32 temps=2 ms TTL=127
Réponse de 192.4.200.1 : octets=32 temps=1 ms TTL=127
Réponse de 192.4.200.1 : octets=32 temps=2 ms TTL=127
```
Ping VLAN 150=>300 OK

C:\Users\ruggeria>ping 125.125.0.254

```
Envoi d'une requête 'Ping' 125.125.0.254 avec 32 octets de données :<br>Réponse de 125.125.0.254 : octets=32 temps<1ms TTL=255
Réponse de 125.125.0.254 : octets=32 temps=1 ms TTL=255
Réponse de 125.125.0.254 : octets=32 temps<1ms TTL=255
Réponse de 125.125.0.254 : octets=32 temps=1 ms TTL=255
```
### Ping VLAN 200=>300 OK

C:\Users\ruggeria>ping 125.125.0.254

```
Envoi d'une requête 'Ping' 125.125.0.254 avec 32 octets de données :
Réponse de 125.125.0.254 : octets=32 temps<1ms TTL=255
Réponse de 125.125.0.254 : octets=32 temps=1 ms TTL=255
Réponse de 125.125.0.254 : octets=32 temps<1ms TTL=255
Réponse de 125.125.0.254 : octets=32 temps=1 ms TTL=255
```
Le routage est donc entièrement fonctionnel. Afin de redéfinir un cloisonnement des VLAN et de leur permettre un accès au serveur (sauf pour le VLAN Visiteurs) nous avons donc utilisé les ACL :

> Router(config-subif)#do sh access-lists Standard IP access list 10<br>10 permit 192.5.0.0, wildcard bits 0.0.255.255 (98 matches) Standard IP access list 11<br>10 deny 192.5.150.0, wildcard bits 0.0.0.255 (46 matches)<br>Extended IP access list 101 10 permit ip any 200.200.0.0 0.0.255.255<br>20 permit ip any 200.200.0.0 0.0.255.255<br>Extended IP access list 102<br>10 permit ip any 200.200.0.0 0.0.255.255<br>20 permit ip any 200.200.0.0 0.0.255.255<br>Extended IP access list 103 Extended IP access 11st 103<br>10 permit ip any 200.200.0.0.0.0.255.255<br>20 permit ip any 192.5.30.0.0.0.0.255<br>Extended IP access 1ist 104<br>10 permit ip any 200.200.0.0.0.0.255.255<br>20 permit ip any 192.5.40.0.0.0.0.255.255<br>Exte Extended IP access 1ist 106<br>10 permit ip any 200.200.0.0.0.0.255.255 (4 matches)<br>20 permit ip any 192.5.200.0.0.0.0.255<br>Router(config-subif)#

L'adresse du serveur demandée étant dans un réseau différent nous avons dû la modifier puis mettre en œuvre une translation d'adresse afin d'être en adéquation avec le réseau de l'établissement et permettre l'accès à internet.

ip nat pool ovrld 125.125.3.105 125.125.3.105 netmask 255.255.0.0 ip nat inside source list 10 pool ovrld overload ip route 0.0.0.0 0.0.0.0 125.125.0.25 access-list 10 permit 192.5.0.0 0.0.255.255 access-list 110 permit ip any 125.125.0.0 0.0.255.255

## **A3.3.2 Planification des sauvegardes et gestion des restaurations**

**C3.3.2.3 -** Appliquer des procédures de sauvegarde et de restauration

Le logiciel PumpKIN nous permet de créer une sauvegarde que l'on va envoyer depuis l'équipement concerné (switch et routeur) vers notre poste

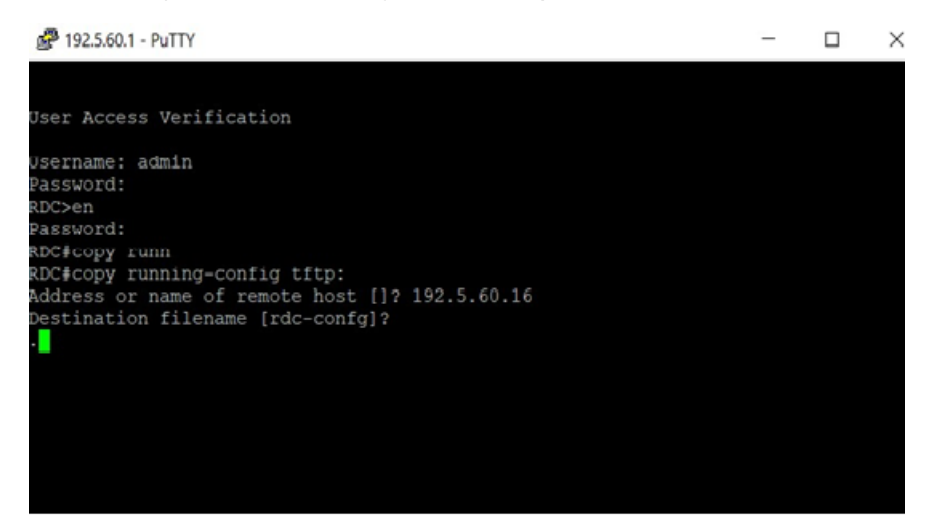

On reçoit donc une notification et il nous suffit d'accepter pour se voir créé un fichier de sauvegarde de la configuration de l'équipement en cours de fonctionnement.

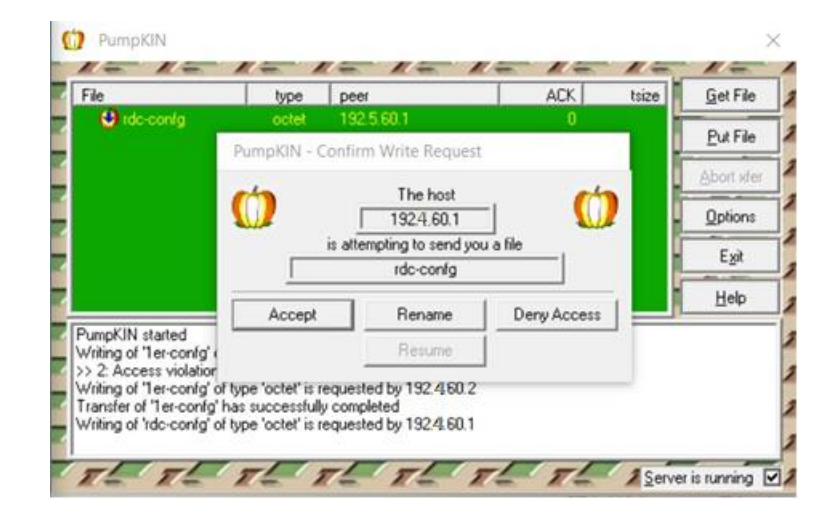